## **Kasa, Mario**

#### **Undergraduate thesis / Završni rad**

**2017**

*Degree Grantor / Ustanova koja je dodijelila akademski / stručni stupanj:* **Josip Juraj Strossmayer University of Osijek, Faculty of Electrical Engineering, Computer Science and Information Technology Osijek / Sveučilište Josipa Jurja Strossmayera u Osijeku, Fakultet elektrotehnike, računarstva i informacijskih tehnologija Osijek**

*Permanent link / Trajna poveznica:* <https://urn.nsk.hr/urn:nbn:hr:200:915307>

*Rights / Prava:* [In copyright](http://rightsstatements.org/vocab/InC/1.0/) / [Zaštićeno autorskim pravom.](http://rightsstatements.org/vocab/InC/1.0/)

*Download date / Datum preuzimanja:* **2025-01-16**

*Repository / Repozitorij:*

[Faculty of Electrical Engineering, Computer Science](https://repozitorij.etfos.hr) [and Information Technology Osijek](https://repozitorij.etfos.hr)

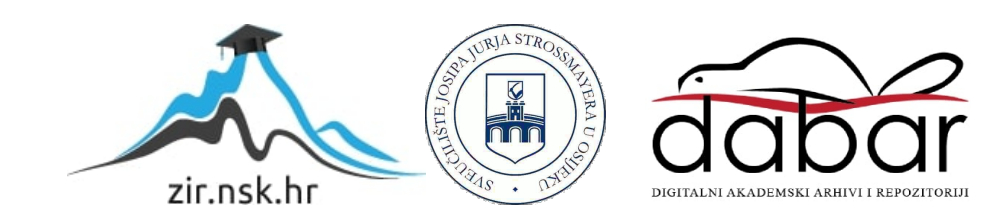

# **SVEUČILIŠTE JOSIPA JURJA STROSSMAYERA U OSIJEKU**

## **FAKULTET ELEKTROTEHNIKE, RAČUNARSTVA I INFORMACIJSKIH TEHNOLOGIJA**

**Stručni studij**

# **WEB APLIKACIJA ZA FOTOGRAFSKI STUDIO**

**Završni rad**

**Mario Kasa**

**Osijek, 2017.**

## Sadržaj:

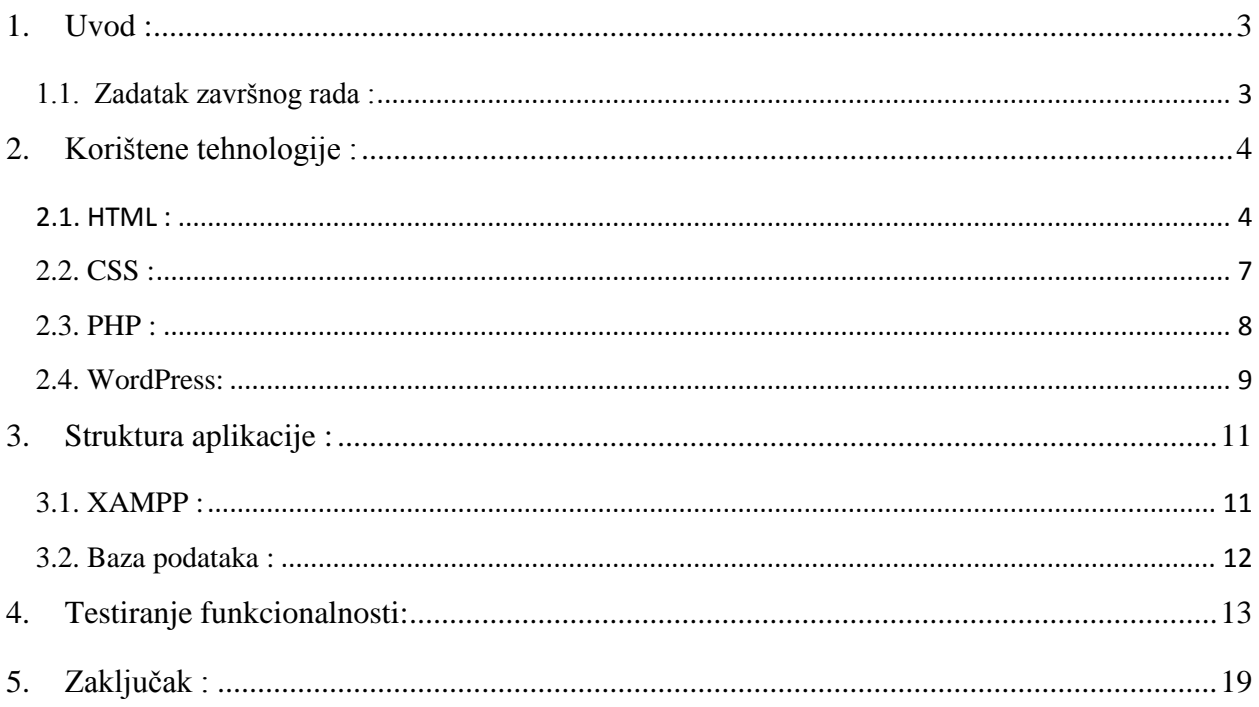

#### <span id="page-3-0"></span>**1. Uvod :**

Cilj ovoga završnoga rada je izrada web aplikacije za fotografski studio koja ima svoj blog sustav gdje korisnik web aplikacije objavljuje članke o određenoj temi s ili bez slika. Budući da se radi o fotografskom studiju, korisnik web aplikacije postavlja galeriju slika na web aplikaciju, i web aplikacija ima svoju kontakt formu kako bi korisnik postavljao pitanja koja ga zanimaju na određenu temu.

Rad je podijeljen u pet poglavlja. U prvom poglavlju smješten je uvod u temu i zadatak završnoga rada. Glavni dio rada opisuje se u sljedećim poglavljima, drugo poglavlje u sebi sadrži tehnologije koje su korištene tijekom razvoja web aplikacije, a to su HTML, CSS, PHP, WordPress. Treće poglavlje opisuje strukturu web aplikacije, odnosno bazu podataka. Testiranje funkcionalnosti je opisano u četvrtom poglavlju gdje se nalaze upute i slike web aplikacije kako upravljati njome. Zadnje poglavlje je zaključak, odnosno kratak pregled ciljeva postavljenih na cijelu temu završnoga rada.

Napravljen je vlastiti html, i css predložak koji je implementiran u CMS (Content management system) . CMS sustav koji je korišten zove se WordPress, i korištenjem gotovih dodataka u WordPress-u dobivena je web aplikacija koja ima svoj funkcionalan blog sustav, portfolio sustav, i kontakt formu.

#### <span id="page-3-1"></span>**1.1. Zadatak završnog rada :**

Napraviti web aplikaciju za fotografski studio koja mora imati svoju funkcionalnost. Funkcionalnosti koje će web aplikacija imati su : blog sustav, porftolio sustav, i kontakt formu. Opisati korištene tehnologije, strukturu web aplikacije, i testiranje funkcionalnosti.

## <span id="page-4-0"></span>**2. Korištene tehnologije :**

Kroz ovo poglavlje navedene su tehnologije koje su korištene dok se razvijala web aplikaciju za fotografski studio.

Prvo je napravljena statična web stranica pomoću HTML-a, i CSS-a. Program koji je korišten za pisanje zove se Brackest, a razlog korištenja ovog programa jest sama jednostavnost programa, lijepo vizualno sučelje i ono najbitnije napisana linija koda, automatski je vidljiva na web stranici. Nakon kreiranja statične web stranice, instaliran je XAMPP, to je besplatna vrlo jednostavna multi-platforma s kojom se instalira Apache, MySQL, PHP, phpMyAdmin, a to su aplikacije koje su korisne za razvoj dinamičke web aplikacije.

HTML, i CSS kod implementiran je u WordPress, a WordPress je CMS (Content management sustav) sustav. Besplatna tema koja je dobivena uz WordPress izmijenjena je po vlastitom HTML, i CSS kodu, a poznavanje PHP programskog jezika pomaže pri implementaciji HTML koda u petlje i kreiranju PHP datoteke.

#### <span id="page-4-1"></span>**2.1. HTML :**

"HTML je kratica za HyperText Markup Language, što znači prezentacijski jezik za izradu web stranica. Hipertekst dokument stvara se pomoću HTML jezika. HTML jezikom oblikuje se sadržaj i stvaraju se hiperveze [hipertext](https://hr.wikipedia.org/wiki/Hipertekst) dokumenta. HTML je jednostavan za uporabu i lako se uči, što je jedan od razloga njegove opće prihvaćenosti i popularnosti. Svoju raširenost zahvaljuje jednostavnosti i tome što je od početka bio zamišljen kao besplatan i tako dostupan svima."[1] HTML datoteke su tekstualne datoteke, a ekstenzija im je .html. Kao što je navedeno u uvodu rada, napravljen je HTML predložak, u koji je implementiran PHP programski jezik nakon instaliranja WordPress-a. Naslovna stranica zove se index.html. Naslovna stranica jednostavno je napravljena, sadržava naslov, navigacijsku listu, i društvene ikone, a HTML kod za naslovnu stranicu sadržava 47 linija koda i prikazan je na sljedećoj slici :

```
1 <!doctype html>
 2 \rightarrow <html>
 2.7<head lang="hr">
  \overline{4}<meta charset="utf-8">
  \tilde{\mathbf{r}}<meta name="description" content="Web aplikacija za fotografski studio">
  6<link rel="stylesheet" href="style.css">
  \overline{7}<link href="https://fonts.googleapis.com/css?family=Roboto" rel="stylesheet">
                <link href="https://file.myfontastic.com/n6vo44Re5QaWo8oCKShBs7/icons.css" rel="stylesheet">
  8\overline{9}<title>NASLOVNA</title>
          </head>
 1011 \tau<body>
 12.7<div class="pozadinaSlika">
 13 %<div class="omotacInna">
                <h1><a href="index.html">WEB APLIKACIJA ZA FOTOGRAFSKI STUDIO</a></h1>
 1415 <sup>v</sup></sup>
                <div class="navIkona">
16 T
                     \langle u \rangle17 %\langleli>
18
                               <a href="#"><span class="socicon-facebook"></span></a>
                          \langle /11 \rangle1920 -\langleli>
                               <a href="#"><span class="socicon-instagram"></span></a>
2122\langle/li>
23 <sup>7</sup></sup>
                          \langle 11 \rangle24
                               <a href="#"><span class="socicon-youtube"></span></a>
                          \langle/li>
 2526\langle/ul>
                \langle/div>
 27
 28
                \langle/div>
 29 V
                <div class="glavnaNavigaciia">
 30.7\omegal>
 31 <sup>\circ</sup></sup>
                          \langle 11 \rangle<a href="0_meni.html">0 MENI</a>
 32
 33
                          \langle/li>
 34 %\langle 11 \rangle35
                               <a href="blog.html">BLOG</a>
 36
                          \langle/li>
 37<sub>W</sub>\langleli>
 38
                               <a href="galerija.html">GALERIJA</a>
                          \langle/l1\rangle39
 40 T
                          \langleli>
 41
                               <a href="kontakt.html">KONTAKT</a>
 42
                          \langle /11 \rangle\langle/ul>
 43\langle/div>
 44
 45
                \langle/div>
           </body>
46
47
     </html>
```
Slika 2.1.1. Prikaz HTML koda za Naslovnu stranicu

Prva stranica u navigacijskoj listi je *'o meni'* stranica, koja sadržava 74 linije HTML koda. *'O meni'* stranica na vrhu ima naslov rada, navigacijsku listu, tekst koji opisuje vlasnika, sliku vlasnika fotografskog studija, i društvene ikone.

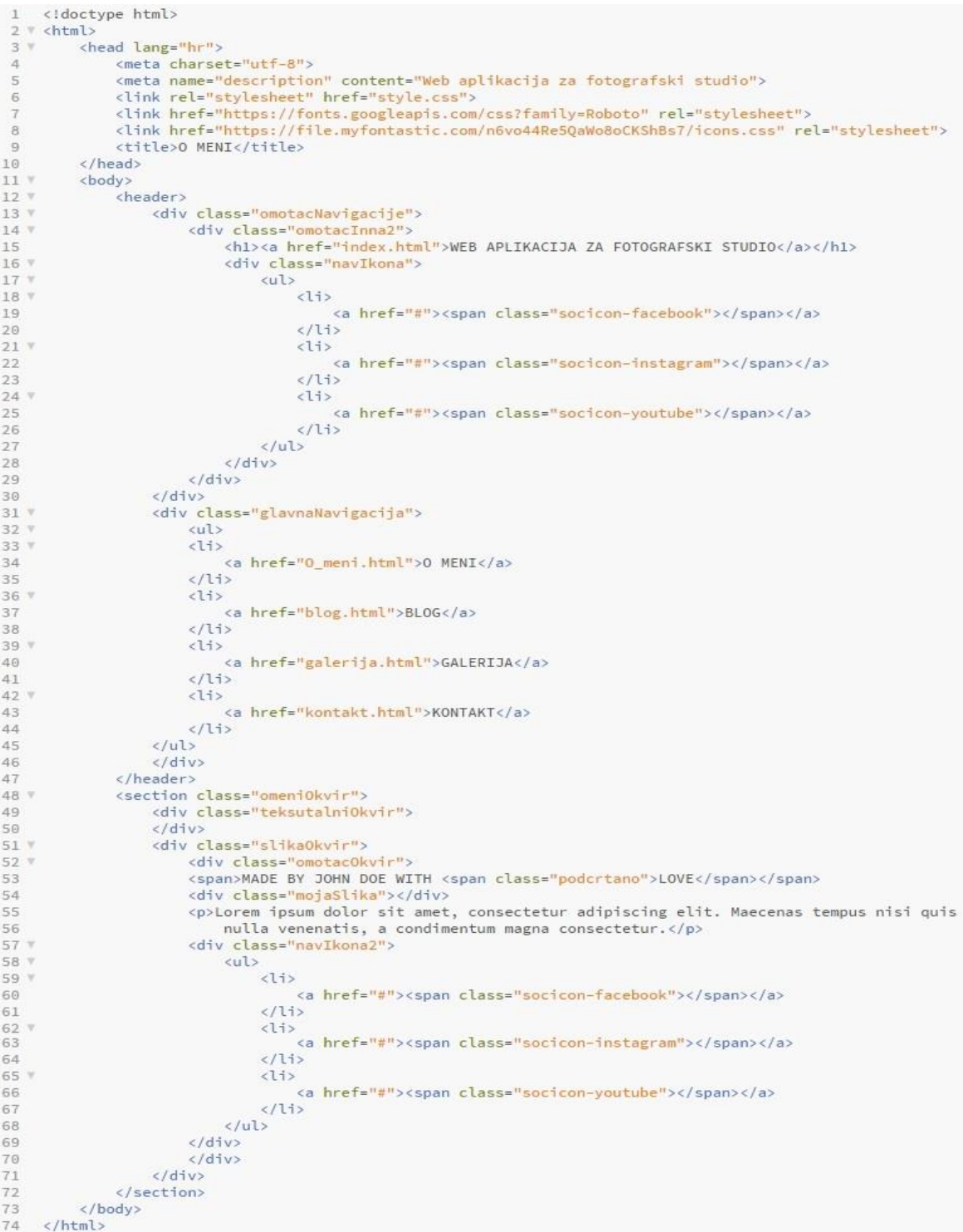

## Slika 2.1.2 Prikaz HTML koda za *'O meni'* stranicu

Tekstualni okvir ne sadržava nikakav tekst, jer je prikazan u WordPress-u kroz stranice, što je u radu objašnjeno u PHP poglavlju. Stranice : *'blog', 'galerija'* i *'kontakt'* sadržavaju identični kod kao i *'o meni'* stranica, samo s različitim imenima klasa. Znači da je izgled stranica jednak, ali svaka stranica ima svoju funkcionalnost koja je dobivena s instaliranim dodacima u WordPressu što je također u radu objašnjeno.

#### <span id="page-7-0"></span>**2.2. CSS :**

"CSS je kratica od (eng.) Cascading Style Sheets. Radi se stilskom [jeziku,](https://hr.wikipedia.org/wiki/Programski_jezik) koji se rabi za opis prezentacije dokumenta napisanog pomoću markup [\(HTML\)](https://hr.wikipedia.org/wiki/HTML) jezika."[2] CSS uređuje izgled i raspored stranice. CSS kod web aplikacije za fotografski studio sadržava 359 linija CSS koda, pisan je tako da naredba ide ispod naredbe radi preglednosti koda. Na sljedećoj slici prikazano je kako je uređena naslovna i *'o meni'* stranica , jer ostale stranice : *'blog', 'galerija'* i *'kontakt'* stranica su jednako uređene kao i *'o meni'* stranica.

| /* NASLOVNA */<br>$\mathbf{1}$                    | 63<br>font-size: 20px;                                     |
|---------------------------------------------------|------------------------------------------------------------|
| $\overline{2}$                                    | 64<br>color: white;                                        |
| 3 Whtml, body{                                    | font-family: 'Roboto', sans-serif;<br>65                   |
| $\mathcal{A}$<br>margin: 0;                       | padding: 4px 10px;<br>66                                   |
| 5<br>padding: 0;                                  | 67<br>$\rightarrow$                                        |
| 6<br>height: 100%;                                | 68                                                         |
| $\mathbb{R}$<br>$\tau$                            | 69<br>$/*$ O MENI $*/$                                     |
|                                                   | 70                                                         |
| 8 V .pozadinaSlika{                               | $71$ $*$ header {                                          |
| 9<br>background-image: url(images/naslovna.jpeg); | 72<br>background-image: url(images/naslovna.jpeg);         |
| 10<br>background-size: cover;                     | 73<br>background-size: cover;                              |
| background-position: center center;<br>11         | 74<br>background-position: center center;                  |
| 12<br>height: 100%;                               | 75                                                         |
| $13 \quad \}$                                     | padding: 15px;                                             |
| 14 V .omotacInna{                                 | 76<br>$\rightarrow$                                        |
| display: inline-block;<br>15                      | 77 ComotacInna2{                                           |
| border: 4px solid white;<br>16                    | 78<br>display: inline-block;                               |
| 17<br>text-align: center;                         | 79<br>border: 4px solid white;                             |
| position: relative;<br>18                         | 80<br>text-align: center;                                  |
| 19<br>left: 30%;                                  | 81<br>position: relative;                                  |
| 20<br>padding: 0 90px 10px 90px;                  | 82<br>left: 30%;                                           |
| 21<br>margin-top: 200px;                          | 83<br>padding: 0 90px 10px 90px;                           |
| $\rightarrow$<br>22                               | 84 }                                                       |
| $23$ $th1$ af                                     | 85 W.omeni0kvirf                                           |
| 24<br>font-size: 150px;                           | 86<br>width: $1100px$ ;                                    |
| color: white;<br>25                               | 87<br>position: relative;                                  |
| 26<br>font-family: 'Roboto', sans-serif;          | 88<br>left: 15%;                                           |
| 27<br>text-decoration: none;                      | 89<br>$\rightarrow$                                        |
| $\rightarrow$<br>28                               | 90 " .omeniOkvir .teksutalniOkvir{                         |
| 29 W.navIkona{                                    | width: 770px;<br>91                                        |
| 30<br>margin: 0;                                  | 92<br>float: left;                                         |
| 31<br>display: inline-block;                      | 93<br>margin-top: 60px;                                    |
|                                                   | 94<br>padding: 0;                                          |
| <b>E</b><br>$32 -$                                | 95 }                                                       |
| 33 V .navIkona ul{                                | 96 " .omeniOkvir .slikaOkvir{                              |
| 34.<br>margin: 0;                                 | 97<br>margin: 0;                                           |
| 35<br>padding: 0;                                 | 98<br>padding: 0;                                          |
| 36<br>list-style: none;                           | 99<br>float: right;                                        |
| $37 \quad$                                        | 100<br>width: 322px;                                       |
| 38 W .navIkona ul li{                             | $101 \}$                                                   |
| display: inline-block;<br>39                      | 102 ".omeniOkvir .slikaOkvir .omotacOkvir{                 |
| 40 }                                              |                                                            |
| 41 V .navIkona ul li a{                           | margin-top: 60px;<br>103                                   |
| 42<br>text-decoration: none;                      | $104$ }                                                    |
| 43<br>color: white;                               | 105 " .omeniOkvir .slikaOkvir .omotacOkvir span{           |
| 44<br>font-size: 20px;                            | font-weight: bold;<br>106                                  |
| border-radius: 50%;<br>45                         | 107<br>font-size: 30px;                                    |
| padding: 5px 5px 0 5px;<br>46                     | 108<br>font-family: 'Roboto', sans-serif;                  |
| 47<br>$\rightarrow$                               | $\rightarrow$<br>109                                       |
| 48 V.glavnaNavigacija{                            | 110 ".omeniOkvir .slikaOkvir .omotacOkvir span .podcrtano{ |
| 49<br>margin: 0;                                  | 111<br>border-bottom: 7px solid black;                     |
| 50<br>padding: 0;                                 | 112<br>$\mathbb{R}$                                        |
| 51<br>position: relative;                         | 113 " .omeni0kvir .slika0kvir .mojaSlika{                  |
| 52<br>left: 32.5%;                                | 114<br>margin: 10px;                                       |
| 53<br>width: 600px;                               | 115<br>padding: 160px;                                     |
| $54$ }                                            | 116<br>background-image: url(images/mojaslika.jpeg);       |
| 55 % .glavnaNavigacija ul{                        | 117<br>background-size: cover;                             |
| 56<br>list-style: none;                           | 118<br>background-position: center center;                 |
| $57 +$                                            | 119<br>border-radius: 50%;                                 |
| 58 " .glavnaNavigacija ul li{                     | $120 \}$                                                   |
| 59<br>display: inline-block                       | 121 ".omeniOkvir .slikaOkvir .omotacOkvir p{               |
| 60 }                                              | font-family: 'Roboto', sans-serif;<br>122                  |
|                                                   | 123<br>text-align: center;                                 |
| 61 V.glavnaNavigacija ul li a{                    | 124<br>color: gray;                                        |
| 62 text-decoration: none;                         |                                                            |

Slika 2.2.1. Prikaz dijela CSS koda za naslovnu i *'o meni'* stranicu

#### <span id="page-8-0"></span>**2.3. PHP :**

"PHP [\(rekurzivni akronim](https://hr.wikipedia.org/wiki/Pokrata) i backronim za "PHP: [Hypertext](https://hr.wikipedia.org/w/index.php?title=Hypertext&action=edit&redlink=1) [Preprocessor"](https://hr.wikipedia.org/w/index.php?title=Preprozesor&action=edit&redlink=1), prije "Personal [Home](https://hr.wikipedia.org/w/index.php?title=Homepage&action=edit&redlink=1) Page Tools") je jedan [programski jezik](https://hr.wikipedia.org/wiki/Programski_jezik) koji se orijentira po [C](https://hr.wikipedia.org/wiki/C_(programski_jezik)) i [Perl](https://hr.wikipedia.org/w/index.php?title=Perl_(programski_jezik)&action=edit&redlink=1) [sintaksi,](https://hr.wikipedia.org/wiki/Sintaksa) namijenjen prvenstveno programiranju dinamičnih [web stranica.](https://hr.wikipedia.org/wiki/Web_stranice)"[3] Poznavanje PHP programskog jezika pomaže pri razvoju funkcionalnosti web aplikacije za fotografski studio. Kao što je gore već navedeno, korišten je WordPress CMS sustav. Besplatnu tema koja je dobivena od WordPress-a, izmijenjena je po vlastitom HTML i CSS predlošku koji je implementiran u WordPress, a za dobivanje funkcionalnosti koje web aplikacija ima korišten je PHP programski jezik, korištenjem PHP programskog jezika kreirane su datoteke category.php i page.php. Datoteka category.php čini funkcionalnost blog sustava i portfolio sustava, a kod datoteke category.php prikazan je na sljedećoj slici :

| 1               | php</th <th></th>   |                                                                                              |
|-----------------|---------------------|----------------------------------------------------------------------------------------------|
| $\overline{2}$  | $get_{header}$ : ?> |                                                                                              |
|                 |                     | 3 V <section class="blogOkvir"></section>                                                    |
| $4$ $%$         |                     | <div class="slika0kvir"></div>                                                               |
| 5 V             |                     | <div class="omotacOkvir"></div>                                                              |
| 6               |                     | <span>MADE BY JOHN DOE WITH <span class="podcrtano">LOVE</span></span>                       |
| 7               |                     | <div class="mojaSlika"></div>                                                                |
| B.              |                     | <p>Lorem ipsum dolor sit amet, consectetur adipiscing elit.</p>                              |
| 9               |                     | Maecenas tempus nisi quis nulla venenatis, a condimentum magna consectetur.                  |
| 10 <sub>7</sub> |                     | <div class="navIkona2"></div>                                                                |
| 11 <sub>v</sub> |                     | $u$ <sub>1&gt;</sub>                                                                         |
| $12$ $%$        |                     | $\langle$ li>                                                                                |
| 13              |                     | <a href="#" target="_blank"><span class="socicon-facebook"></span></a>                       |
| 14              |                     | $\langle$ /li>                                                                               |
| 15 V            |                     | $\langle$ li>                                                                                |
| 16              |                     | <a href="#" target="_blank"><span class="socicon-instagram"></span></a>                      |
| 17              |                     | $\langle$ /li>                                                                               |
| 18 %            |                     | d11                                                                                          |
| 19              |                     | <a href="#" target=" blank"><span class="socicon-youtube"></span></a>                        |
| 20              |                     | $\langle$ /li>                                                                               |
| 21              |                     | $\langle$ /ul>                                                                               |
| 22              |                     | $\langle$ /div>                                                                              |
| 23              |                     | $\langle$ /div>                                                                              |
| 24              |                     | $\langle$ /div>                                                                              |
| 25              |                     | php while ( have_posts() ) : the_post(); ?                                                   |
| 26 ₩            |                     | <div class="teksutalni0kvir"></div>                                                          |
| 27 <sub>Y</sub> |                     | $<$ ul>                                                                                      |
| 28 %            |                     | $<$ h <sub>2</sub> >                                                                         |
| $29$ $v$        |                     | $<$ span $>$                                                                                 |
| 30              |                     | <a href="&lt;?php the_permalink(); ?&gt;" title="&lt;?php the_title_attribute(); ?&gt;"></a> |
| 31              |                     | php the_title(); ?                                                                           |
| 32              |                     | $\langle$ /span>                                                                             |
| 33              |                     | $\langle$ /h <sub>2&gt;</sub>                                                                |
| 34              |                     | $\langle 11 \rangle$                                                                         |
| 35              |                     | $\langle$ /li>                                                                               |
| 36 T            |                     | $\langle$ li>                                                                                |
| 37 <sub>Y</sub> |                     | <div class="blogSlika"></div>                                                                |
| 38              |                     | $\langle$ ?php if ( has post thumbnail() ) : ?>                                              |
| 39 V            |                     | <a href="&lt;?php the_permalink(); ?&gt;" title="&lt;?php the_title_attribute(); ?&gt;"></a> |
| 40              |                     | php the_post_thumbnail(''); ?                                                                |
| 41              |                     | $\langle a \rangle$                                                                          |
| 42              |                     | $\langle$ ?php endif; ?>                                                                     |
| 43              |                     | $\langle$ /div>                                                                              |
| 44              |                     | $\langle /113 \rangle$                                                                       |
| 45 V            |                     | $\langle$ li>                                                                                |
| 46              |                     | $\langle$ ?php the_content(); ?>                                                             |
| 47              |                     | $\langle$ /li>                                                                               |
| 48              |                     | $\langle$ /ul>                                                                               |
| 49              |                     | $\langle$ /div>                                                                              |
| 50<br>51        |                     | php endwhile; ?                                                                              |
|                 |                     |                                                                                              |

Slika 2.3.1. Prikaz PHP programskog koda u datoteci category.php

Datoteka page.php omogućava da se na web aplikaciju mogu dodavati nove stranice, a kroz nove stranice prikazana je naslovna, *'o meni'* i *'kontakt'* stranica. *'O meni'* stranica prikazana je kroz datoteku page.php, odnosno prikazan je tekst koji opisuje vlasnika stranice, tekst *'o meni'* je dodan kroz administrativno sučelje WordPress-a. Na sljedećoj slici prikazan je programski kod koji se nalazi unutar datoteke page.php.

```
1 \leq 2php
     get_header(); ?>
 \mathcal{I}\mathcal{R}\langle?php
4 while ( have\_ posts() ) : the\_post(); ?>
5 " <section class="omeniOkvir">
 6 Y
                   <div class="teksutalni0kvir">
                   <?php the content(); ?>
 \tau\mathbf{a}\langle/div>
                   <div class="slika0kvir">
Q V10<sub>Y</sub><div class="omotac0kvir">
                       <span>MADE BY JOHN DOE WITH <span class="podcrtano">LOVE</span></span>
1112<div class="mojaSlika"></div>
13 -<p>Lorem ipsum dolor sit amet, consectetur adipiscing elit.
1AMaecenas tempus nisi quis nulla venenatis, a condimentum magna consectetur. </p>
15.7<div class="navIkona2">
16 V
                            <u>l</u></u>
17 v
                                 \langle 11 \rangle<a href="#" target=" blank"><span class="socicon-facebook"></span></a>
18
                                 (115)19
20 -\langle l \rangle<a href="#" target=" blank"><span class="socicon-instagram"></span></a>
21\langle/li>
22^{1}23 v\langleli>
24<a href="#" target="_blank"><span class="socicon-youtube"></span></a>
25
                                 \langle/li>
                            \langle/ul>
26
                       \langle/div>
27
28
                       \langle/div>
29
                   \langle/div>
30
              </section>
31 <?php endwhile;
32 ?>
```
Slika 2.3.2. Prikaz programskog koda unutar page.php datoteke

#### <span id="page-9-0"></span>**2.4. WordPress:**

WordPress je jedan od CMS (content management system) sustava, besplatna, jednostavna, odlična platforma, koja pomaže u razvijanju web aplikacije. WordPress ima svoje dodatke pomoću kojih je dobivena funkcionalnost web aplikacije. Web aplikacija za fotografski studio koristi NextGEN Gallery , i Contact form 7 dodatak. NextGEN gallery je dodatak koji je korišten za kreiranje albuma sa slikama, omogućava brisanje i dodavanje slika, kao i brisanje i dodavanje albuma. "Contact Form 7 može upravljati s više obrazaca za kontakte, te još možete fleksibilno prilagoditi obrazac i sadržaj poruke jednostavnim oznakama. Obrazac podržava slanje AJAX-om, CAPTCHA, Akismet filtriranje spama i tako dalje."[4]

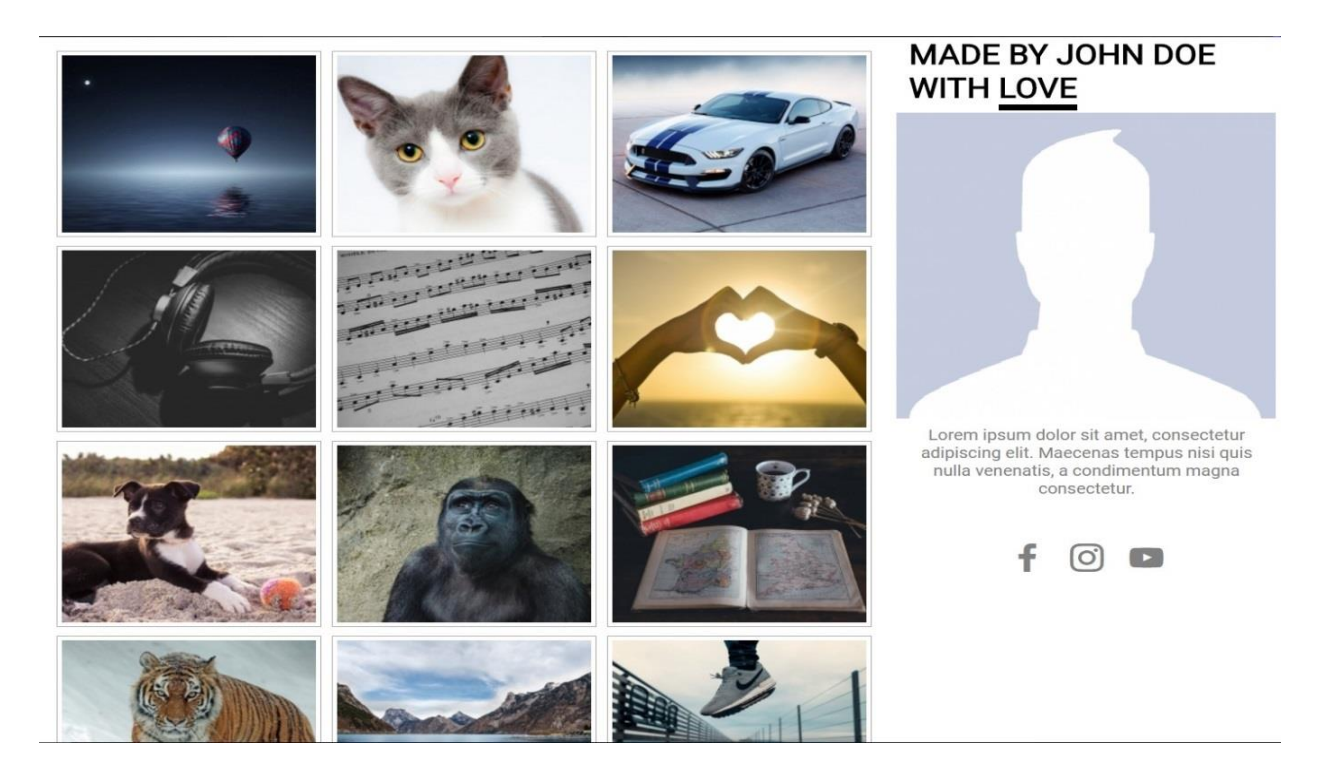

Slika 2.4.1. Izgled galerije slika pomoću NextGen Gallery dodatka

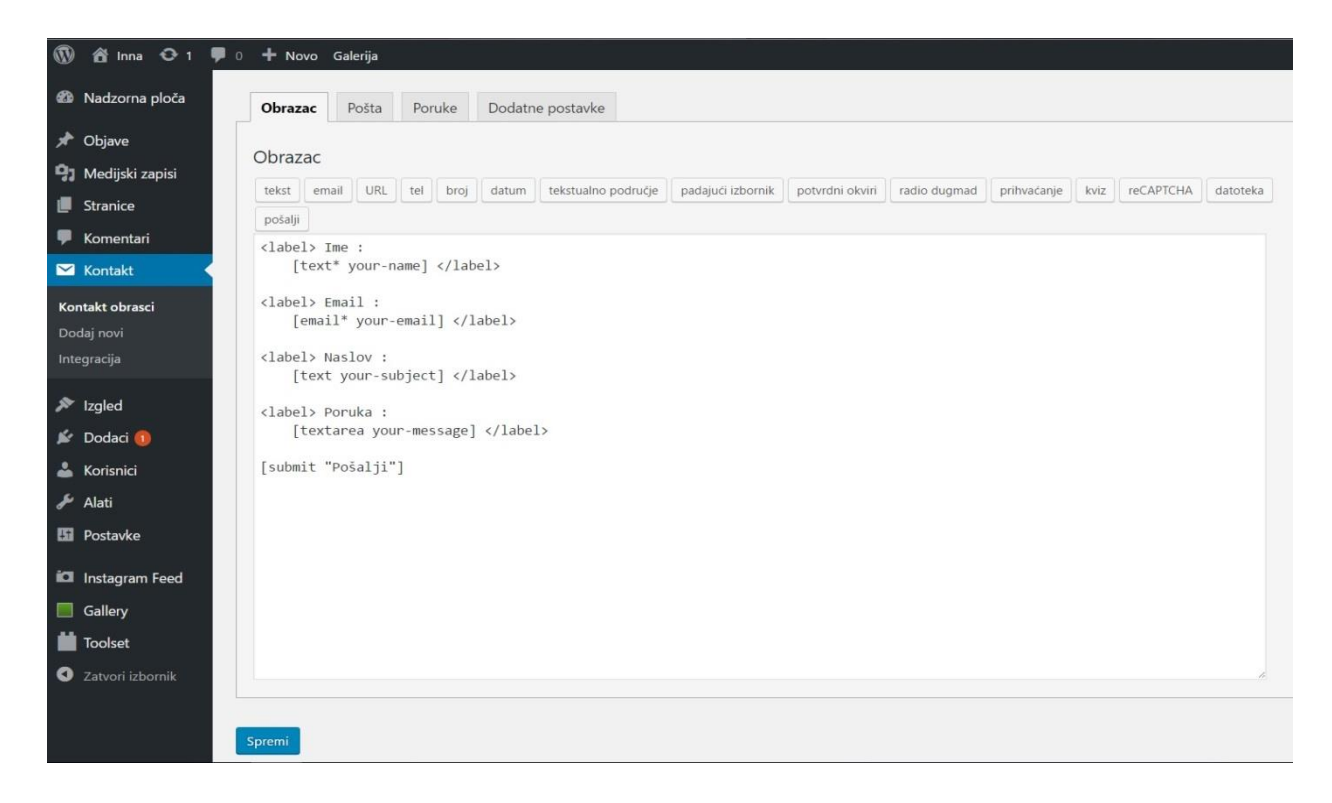

Slika 2.4.2. Prikaz postavljanja Contact form 7

## <span id="page-11-0"></span>**3. Struktura aplikacije :**

#### <span id="page-11-1"></span>**3.1. XAMPP :**

XAMPP je besplatni web server otvorenog koda, korišten je na različitim platformama (Windows, Linux, MacOS). Sastoji se od MySQL baze podataka i Apache web servera, a ima mogućnost interpretacije skripti u PHP programskom jeziku. Pomaže programerima prilikom razvoja aplikacija, korišten je kao web server za prikaz stranica na world wide web-u. Prilikom pokretanja XAMPP-a potrebno je uključenje apache web servera i MySQL baze podataka, kako bi web aplikacija radila, i kako bi njen sadržaj mogao biti promijenjen npr. postavljanje novog članka na blog stranici, i uređivanje galerije slika. Instaliranjem XAMPP-a automatski je dobiven i phpMyAdmin koji služi za jednostavno upravljanje s bazom podataka.

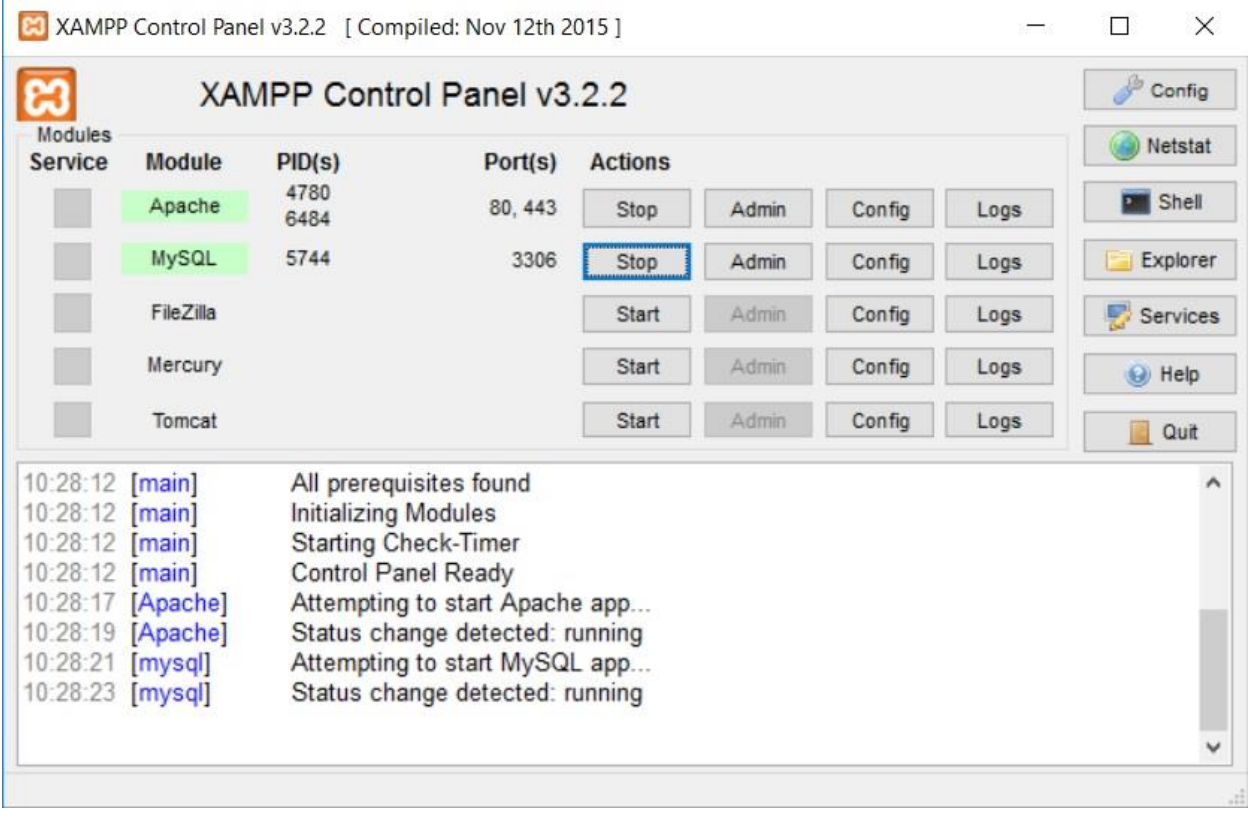

Slika 3.1.1. Prikaz XAMPP sučelja

### <span id="page-12-0"></span>**3.2. Baza podataka :**

Baza podataka predstavlja logičku organizaciju podataka koja se odnosi na vrste podataka i njihove međusobne veze. PhpMyAdmin korišten je za kontroliranje i administraciju MySQL-a, i dobiven je automatski s instalacijom XAMPP-a. MySQL je alat napisan u php programskom jeziku.

Budući da je rad napravljen u WordPress-u, u phpMyAdminu kreirana je baza podataka za WordPress na web serveru, i MySQL korisnik koji ima ovlasti pristupa i uređivanja baze podataka koristeći phpMyAdmin. Baza podataka web aplikacije za fotografski studio sastavljena je od 15 tablica povezanih relacijama. Svi podatci se spremaju na server kako bismo imali potpunu kontrolu nad njima.

|        | Table 4               | <b>Action</b>                                                                | <b>Rows</b><br><b>Type</b><br>$\odot$ | Collation<br><b>Size</b>               | Overhead |
|--------|-----------------------|------------------------------------------------------------------------------|---------------------------------------|----------------------------------------|----------|
|        | wp_commentmeta        | Browse Constructure of Search 3-i Insert Empty O Drop                        | <sup>0</sup> InnoDB                   | utf8mb4_unicode_ci                     | 48 KiB   |
| $\Box$ | wp_comments           | Search 7: Insert Mempty O Drop                                               | <sup>o</sup> InnoDB                   | utf8mb4 unicode ci                     | 96 KiB   |
|        | wp_links              | Browse Structure Search <b>3-</b> Insert Empty O Drop                        | <sup>0</sup> InnoDB                   | utf8mb4 unicode ci                     | 32 KiB   |
| $\Box$ | wp_ngg_album          | Browse Structure Search Te Insert Empty O Drop                               | $1$ InnoDB                            | utf8mb4 unicode ci                     | 32 KiB   |
|        | wp_ngg_gallery        | Browse A Structure Search <b>Figure 1</b> Empty O Drop                       |                                       | <sup>1</sup> InnoDB utf8mb4 unicode ci | 32 KiB   |
|        | wp_ngg_pictures       | Browse Structure Search <b>Figure 19 Empty</b> O Drop                        |                                       | 15 InnoDB utf8mb4 unicode ci           | 32 KiB   |
|        | wp_options            | Browse Structure Search <b>3-c</b> Insert Figure Empty O Drop                | 184 InnoDB                            | utf8mb4 unicode ci                     | 1 MiB    |
| $\Box$ | wp_postmeta           | Browse Structure Search <b>Fig. Insert Empty</b> O Drop                      | 428 InnoDB                            | utf8mb4 unicode ci                     | 96 KiB   |
|        | wp_posts              | Browse Keructure & Search <b>3-c</b> Insert <b>Empty</b> O Drop              | 160 InnoDB                            | utf8mb4 unicode ci 224 KiB             |          |
| $\Box$ | wp_termmeta           | Browse Structure Search Linsert Empty O Drop                                 | <sup>0</sup> InnoDB                   | utf8mb4 unicode ci                     | 48 KiB   |
|        | wp_terms              | Browse Structure & Search <b>3-i</b> Insert <b>Designation</b> Empty On Drop | <sup>3</sup> InnoDB                   | utf8mb4 unicode ci                     | 48 KiB   |
| $\Box$ | wp_term_relationships | Browse Structure Search Te Insert Figure 5 Drop                              |                                       | <sup>5</sup> InnoDB utf8mb4 unicode ci | 32 KiB   |
|        | wp_term_taxonomy      | Browse Kestructure Search Tri Insert Empty O Drop                            |                                       | <sup>3</sup> InnoDB utf8mb4 unicode ci | 48 KiB   |
| ∩      | wp_usermeta           | Browse Structure Search Ti Insert Empty O Drop                               |                                       | 18 InnoDB utf8mb4 unicode ci           | 48 KiB   |
|        | wp_users              | Browse Keructure & Search <b>A</b> insert <b>Empty</b> O Drop                | $1$ InnoDB                            | utf8mb4 unicode ci                     | 64 KiB   |
|        | 15 tables             | Sum                                                                          |                                       | 1.9 MiB<br>819 InnoDB utf8_general_ci  | 0B       |

Slika 3.2.1. Prikaz 15 tablica koje se nalaze u bazi podataka

### <span id="page-13-0"></span>**4. Testiranje funkcionalnosti:**

Prva stranica koja je otvorena prilikom pokretanja web aplikacije je naslovna stranica, sastavljena je od naslova rada i navigacijske liste. Ispod naslova rada smještena je navigacijska lista društvenih ikona, oboje su zajedno omotani s bijelim rubom. Navigacijska lista stranica smještena je ispod naslova rada i navigacijskih lista društvenih ikona, i sadržava : *'o meni'*, *'blog'*, *'galerija'*, i *'kontakt'* stranice.

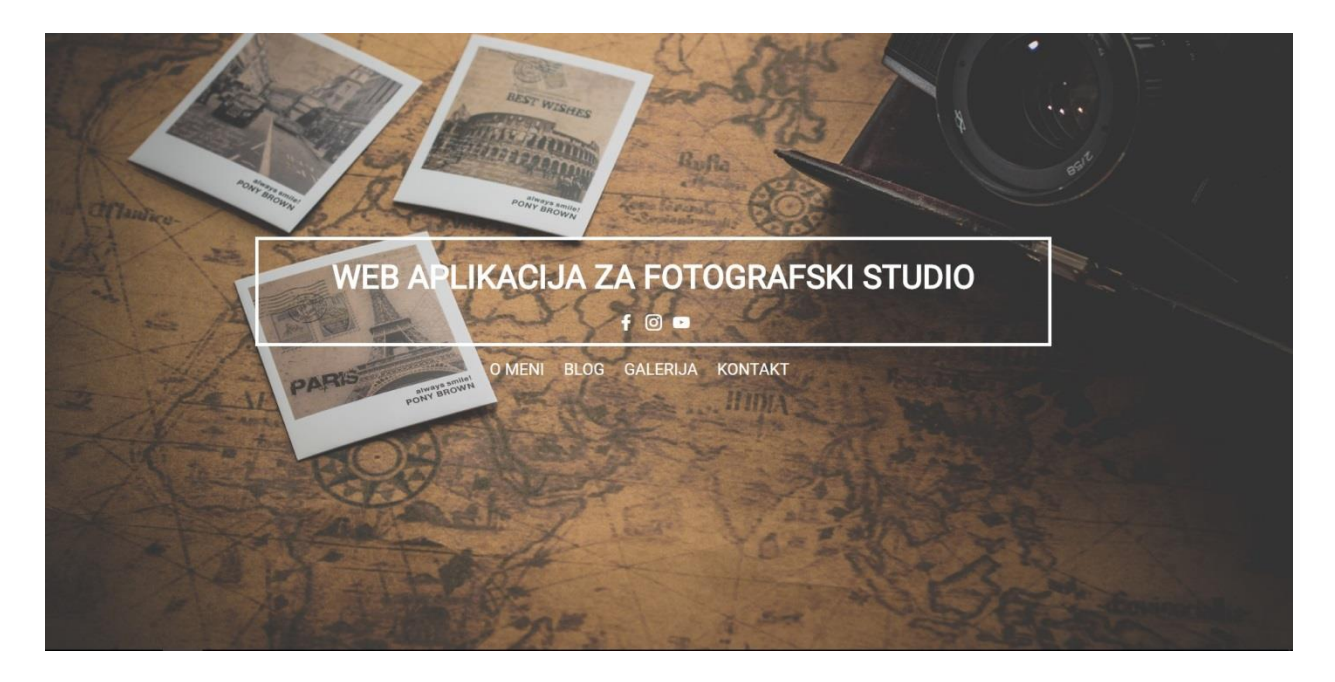

Slika 4.1. Prikaz naslovne stranice

Prva na navigacijskoj listi stranica jest *'o meni'* stranica, koja u sebi sadržava na vrhu stranice naslov rada zajedno sa navigacijskom listom društvenih ikona omotani sa bijelim rubom, smješteni u zaglavlje stranice. Glavni dio *'o meni'* stranice sastavljen je od teksta koji opisuje vlasnika stranica s lijeve strane, a s desne strane nalazi se slika vlasnika, kratki opis, i društvene ikone.

*'O meni'* stranica je prikazana kroz datoteku koja je u radu navedena, a to je page.php. Omogućava vlasniku stranice da u bilo kojem trenutku može uređivati i mijenjati tekst po njegovoj volji, a to se jednostavno radi kroz WordPress administrativno sučelje što je prikazano na sljedećoj slici.

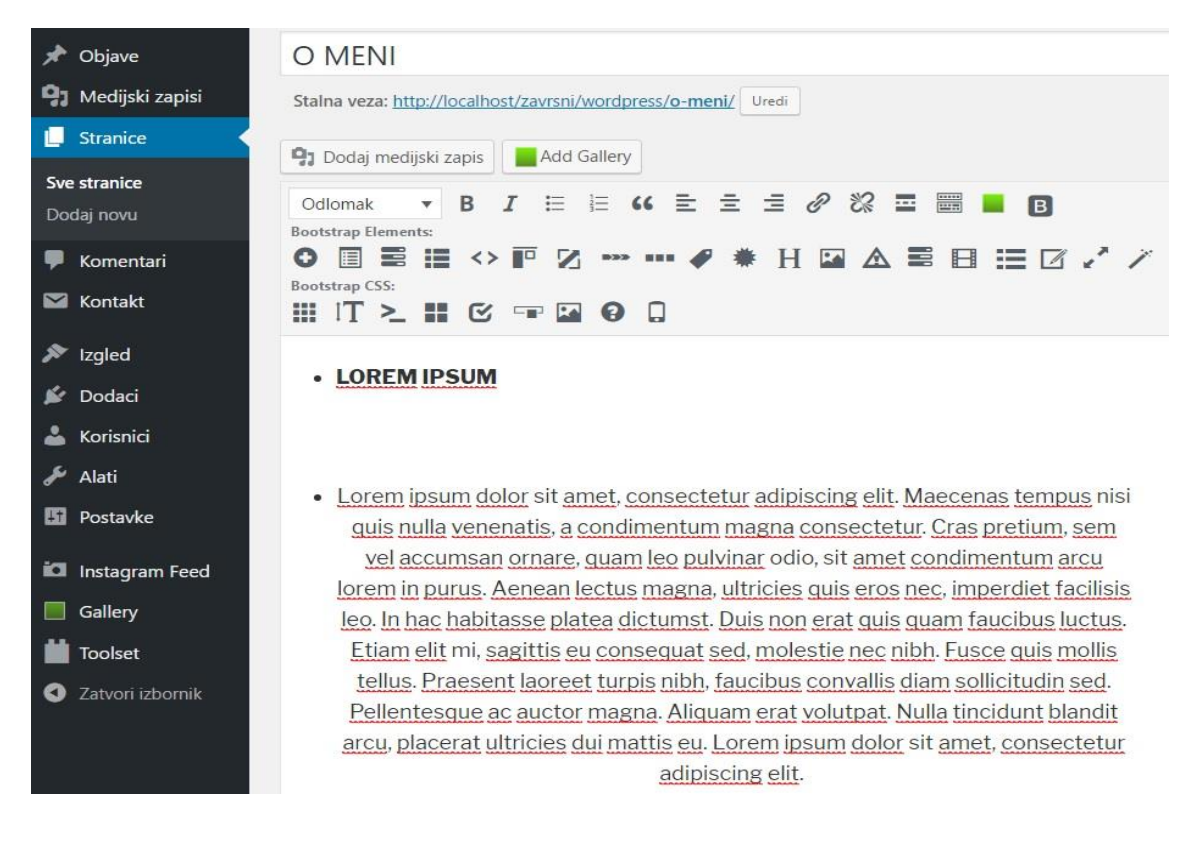

Slika 4.2. Prikaz *'o meni'* stranice u administrativnom sučelju WordPress-a

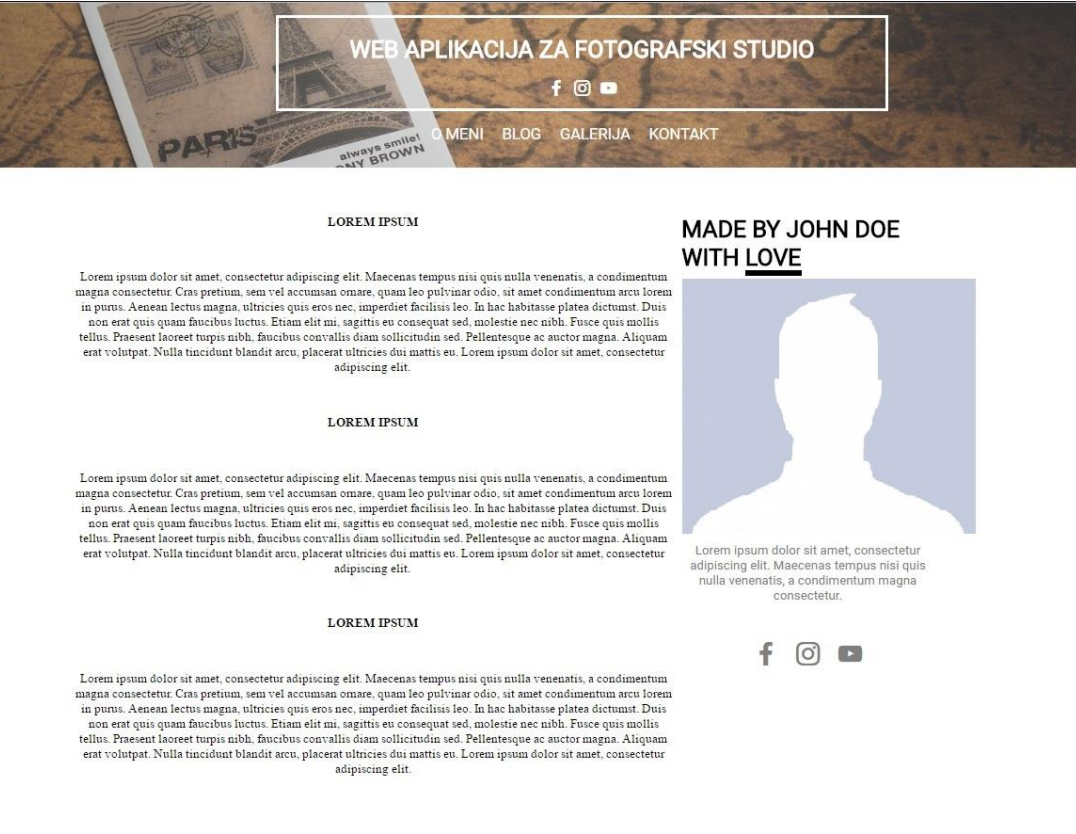

Slika 4.3. Izgled *'o meni'* stranice

Slika 4.3. Prikazuje izgled *'o meni'* stranice, kao što se vidi na slici 4.2. Tekst se može uređivati i mijenjati u administrativnom sučelju WordPressa. Svaki puta kada je tekst uređivan ili mijenjan, potrebno je kliknuti na gumb ažuriraj kako bi ažurirani tekst bio vidljiv na *'o meni'* stranici. Stranice : *'blog'*, *'galerija'* i *'kontakt'* imaju identični sadržaj. Zaglavlje stranice jednakog je izgleda, s naslovom rada i navigacijskom listom društvenih ikona i stranica. Desna strana glavnog dijela stranica u preostalim stranicama izgleda jednako, znači sa slikom vlasnika stranice, listom društvenih ikona, i kratkim opisom vlasnika.

Sljedeća stranica u navigacijskoj listi jest *'blog'* stranica, kroz koju se objavljuje članak o odabranoj temi. Članak koji je objavljen može sadržavati sliku na temu o kojoj je pisan članak. *'Blog'* stranica se kroz datoteku category.php izbacuje u WordPressu kroz objave u administrativnom sučelju. Objave su vidljive na lijevoj strani glavnog dijela stranice.

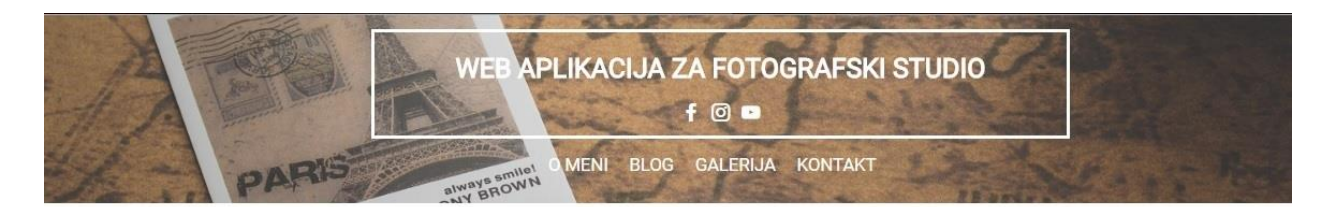

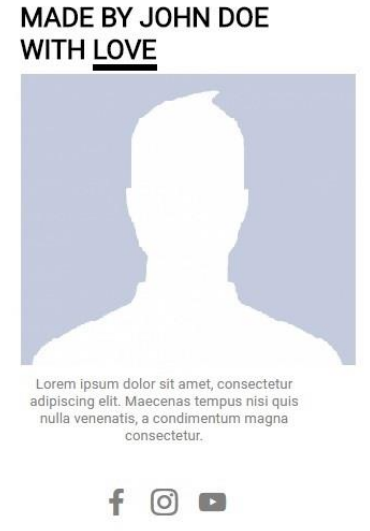

#### Slika 4.4 Prikaz *'blog'* stranice bez objave

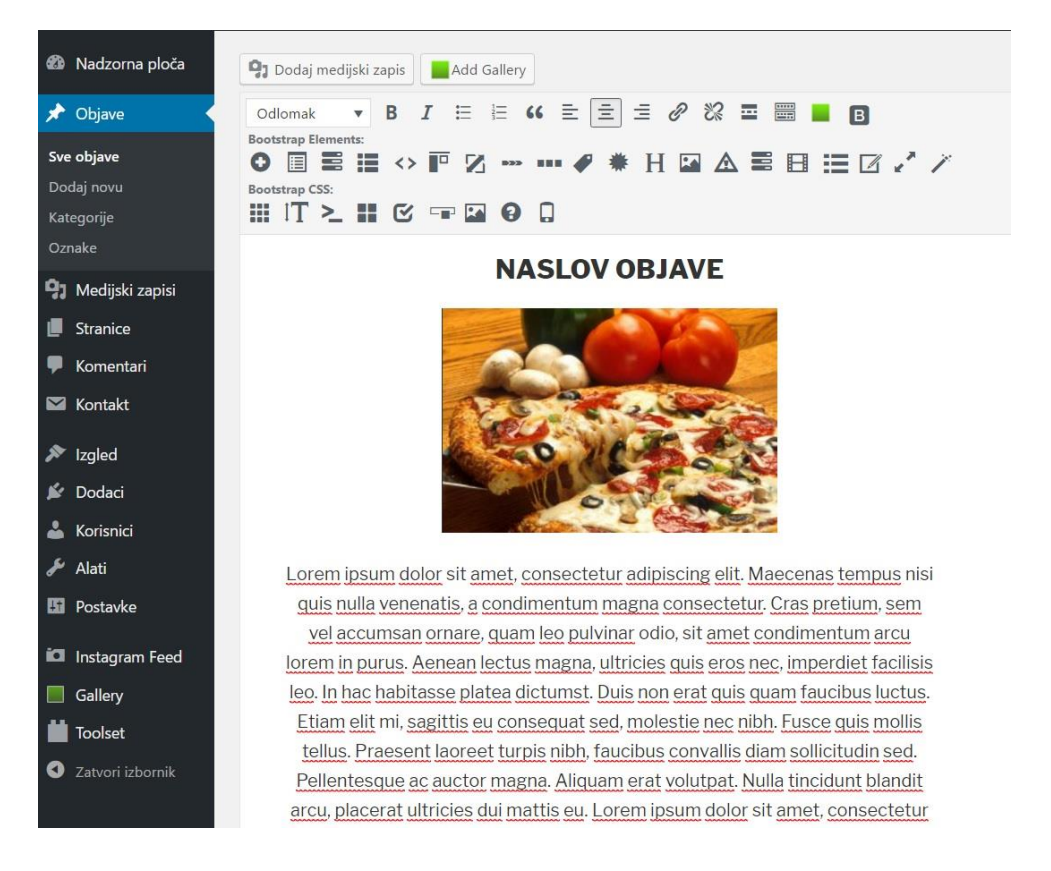

#### Slika 4.5. Prikaz objave članka na *'blog'* stranicu kroz administrativno sučelje WordPressa

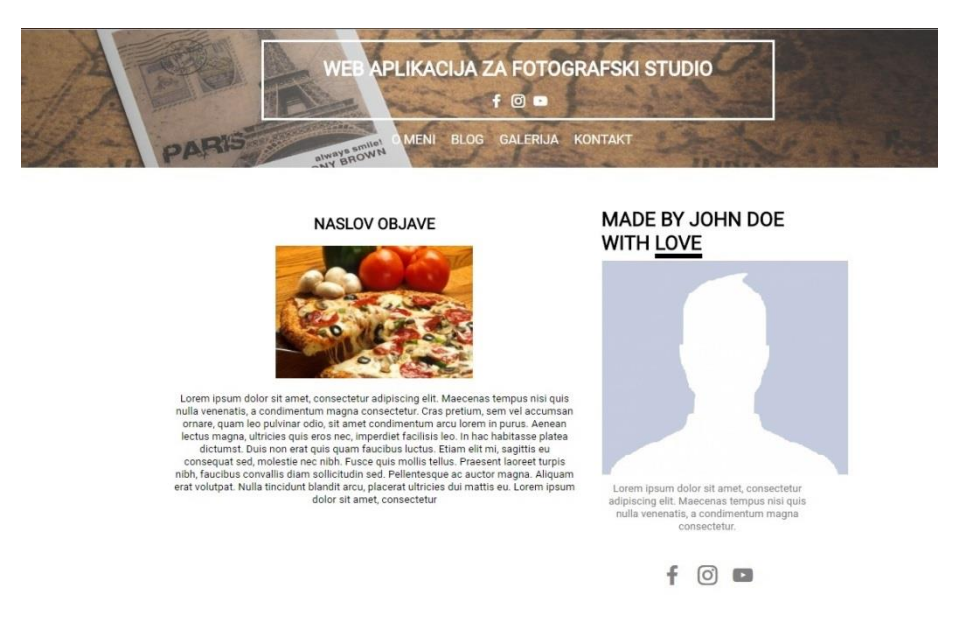

Slika 4.5. Izgled članka na *'blog'* stranici

Za galeriju slika korišten je besplatan dodatak od WordPress-a NextGen Gallery, kao što je u radu navedeno. Bez sadržaja stranica *'galerija'* izgleda jednako kao i *'blog'* stranica bez sadržaja, što je i prikazano u radu na slici 4.4. Slika 2.4.1. prikazuje izgled galerije slika kada je ona kreirana, slika je također navedena u radu. Sljedeća slika prikazuje kako dodatak NextGen Gallery izgleda u WordPress-ovu administrativnom sučelju.

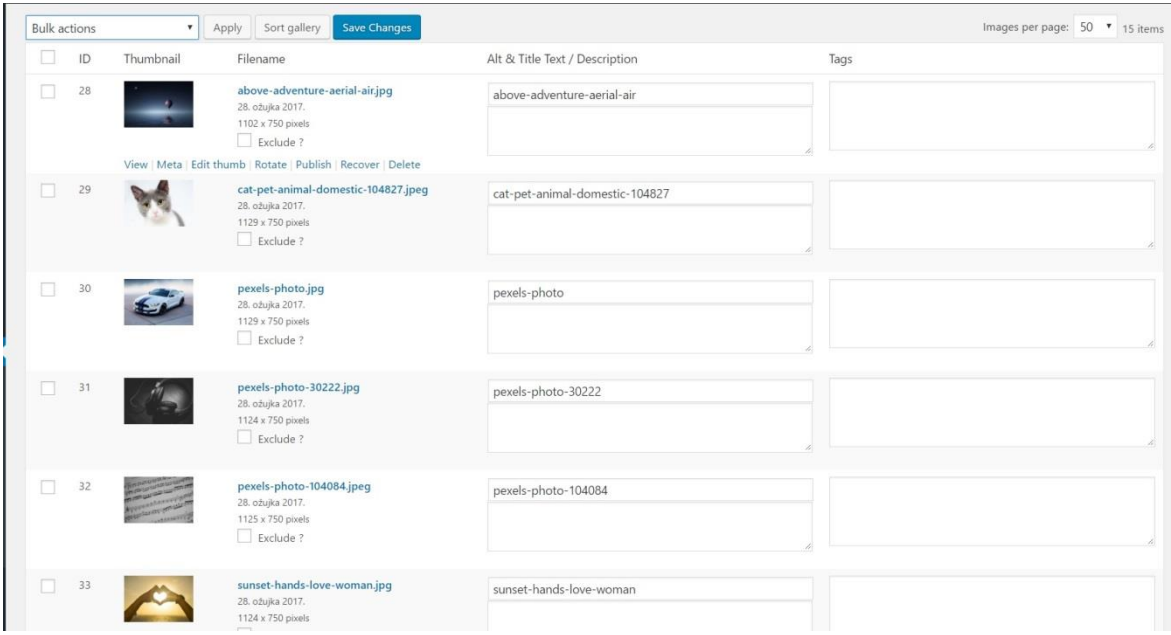

Slika 4.6. Prikaz NextGen Gallery u administrativnom sučelju WordPress-a

*'Kontakt'* stranica je napravljena pomoću besplatnog dodatka Contact Form 7, izgled kontakt forme u administrativnom sučelju WordPress-a prikazano je na slici 2.4.2. U radu je objašnjen Contact Form 7, stoga je priložen izgled *'kontakt'* stranice na slici 4.7.

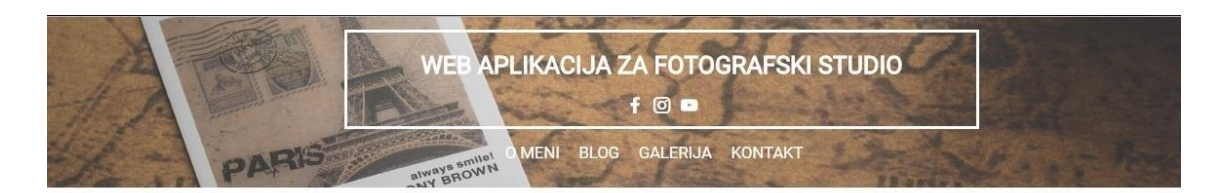

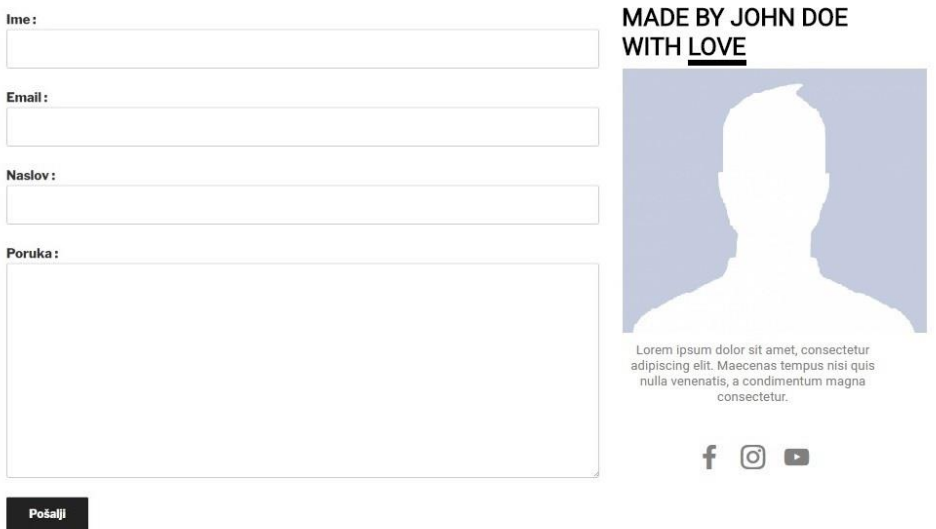

Slika 4.7. Prikaz izgleda *'kontakt'* stranice

### <span id="page-19-0"></span>**5. Zaključak :**

Izrađena je web aplikacija za fotografski studio. Web aplikacija sastavljena je od pet stranica : naslovna, *'o meni'*, *'blog'*, *'galerija'* i *'kontakt'* stranica. Naslovna stranica je početna stranica ovoga rada koja sadrži navigacijsku listu preostalih stranica, po kojoj se korisnik stranice orijentira. *'O meni'* stranica opisuje vlasnika stranice, *'blog'* stranica služi za objavu članaka, *'galerija'* stranica ima svoju galeriju sliku, i *'kontakt'* stranica ima svoju kontakt formu. Tijekom izrade aplikacije pojavljuju se brojni i razni problemi, ali rješavanjem tih istih problema prošireno je znanje. Rješavanje problema pronalaženo je na internetu, a ponekad i eksperimentiranjem. Web aplikacija za fotografski studio jednostavnog je izgleda, prvenstveno zbog samih korisnika web aplikacije, danas efikasnost i jednostavnost u svijetu više odgovaraju korisnicima. To je zaključeno tijekom pregleda ostalih web aplikacija koje su privlačne i lijepog dizajna, a zapravo vrlo jednostavnog. WordPress je preporučen svim početnicima u web programiranju, radi njegove jednostavnosti, funkcionalnosti, efikasnosti, i širenja znanja u web programiranju.

## **Literatura :**

[1] – HTML, [https://hr.wikipedia.org/wiki/HTML, 13:20, 15.](https://hr.wikipedia.org/wiki/HTML,%2013:20,%2015) Svibnja 2017.

[2] – CSS, [https://hr.wikipedia.org/wiki/CSS, 13:30, 15.](https://hr.wikipedia.org/wiki/CSS,%2013:30,%2015) Svibnja 2017.

[3] – PHP, [https://hr.wikipedia.org/wiki/PHP,](https://hr.wikipedia.org/wiki/PHP) 14:29, 15. Svibnja 2017.

[4] – Contact Form 7, [https://hr.wordpress.org/plugins/contact-form-](https://hr.wordpress.org/plugins/contact-form-7/)[7/,](https://hr.wordpress.org/plugins/contact-form-7/) 13:55, 14. Svibnja 2017.

## **Sažetak :**

Naslov : Web aplikacija za fotografski studio

Za izradu završnog rada potrebno je poznavanje HTML, CSS, PHP, XAMPP i snalaženje u WordPress-u. Baza podataka sastavljena je od 15 tablica, s kojima MySQL korisnik pristupa i uređuje bazu koristeći phpMyAdmin, a on je kreiran kad i baza podataka. Web aplikacija je jednostavnog izgleda, omogućava objavu članaka na blog stranici, uređivanje galerije slika, i sadržava kontakt formu. Sve radnje se rade kroz administrativno sučelje WordPressa.

Ključne riječi : HTML, CSS, PHP, XAMPP, WordPress, baza podataka, administrativno sučelje

## **Abstract :**

Title : Internet application for photo studio

For the production of internet application for photo studio, it was necessary to know HTML, CSS, PHP, XAMPP, and manage with WordPress. Data base consists of fifteen tables. MySQL user has access to database and edit the base using phpMyAdmin. MySQL user was created when data base was created. Internet application is very simply, this internet application allows you to post articles on blog page, edit image in picture gallery, and contain a contact form. All actions are executed in the administrator interface of WordPress.

Keywords : HTML, CSS, PHP, XAMPP, WordPress, data base, administrator interface

## **Životopis :**

Mario Kasa rođen je u Đakovu 18.02.1994. godine. Osnovnu školu pohađa u Đakovu, naziv osnovne škole je OŠ Josipa Anutna Ćolnića. Nakon završetka osnovne škole, upisuje SSŠ Braće Radića u Đakovu. Zvanje koje je stekao u srednjoj školi je Računalni tehničar za strojarstvo. Nakon završetka školovanja odlučio se upisati na Elektrotehnički fakultet u Osijeku, stručni studij Informatike. Uz studiranje obavlja razne studentske poslove u firmama : Inspecto d.o.o. , Pan Pek d.o.o. i Hrvatski telekom d.d.

## **Prilozi :**

Kod na DVD-u priloženom uz rad. Završni rad u .doc i .pdf formatu